# **NOTICE**

NOTICE IS HEREBY GIVEN THAT THE 43<sup>rd</sup> ANNUAL GENERAL MEETING OF THE MEMBERS OF KOTIA ENTERPRISES LIMITED WILL BE HELD ON FRIDAY, 22<sup>ND</sup> SEPTEMBER 2023 AT 11:00 A.M. AT THE REGISTERED OFFICE OF THE COMPANY AT 905, NEW DELHI HOUSE, 27, BARAKHAMBA ROAD, NEW DELHI - 110001 TO TRANSACT THE FOLLOWING BUSINESSES:

#### **ORDINARY BUSINESS:**

- 1. To receive, consider and adopt the Financial Statements of the Company for the year ended 31st March 2023 including Audited Balance Sheet for the year ended 31st March 2023 and the Statement of Profit and Loss Account for the year ended on that date and the Reports of the Board of Directors and Auditors thereon.
- 2. To appoint a director in place of Mr. Paaven Bansal (DIN 08098647), who retires by rotation and being eligible, offers himself for re appointment.

# **SPECIAL BUSINESS:**

**3.** To regularize the appointment of Mr. Vikas Bansal :

To consider and if thought fit to pass with or without modification the following resolution as ordinary resolution:

"RESOLVED THAT pursuant to the provisions of Section 152, 161 of Companies Act, 2013 and the Companies (Appointment and qualification of Directors) Rules, 2014 (including any statutory modifications or re-enactments thereof for the time being in force), if any, Mr. Vikas Bansal (DIN: 07094135 additional Director of the Company w.e.f 14.11.2022 by the Board of Directors on the recommendation of Nomination and Remuneration date of ensuing AGM of the Company be and is hereby appointed as Company whose period of office will be liable by rotation.

**RESOLVED FURTHER THAT** the Board of Directors of the Company be and is hereby authorized to do all such acts, deeds, matters and things as may be considered necessary, desirable or expedient to give effect to this resolution

By Order of the Board KOTIA ENTERPRISES LIMITED

Sd/-Kush Mishra Company Secretary M. No. A62001

Date: 28.08.2023 Place: New Delhi

#### **NOTES:**

- 1. A MEMBER ENTITLED TO ATTEND AND VOTE AT THE MEETING IS ENTITLED TO APPOINT A PROXY TO ATTEND AND VOTE INSTEAD OF HIMSELF/HERSELF AND SUCH A PROXY NEED NOT BE A MEMBER OF THE COMPANY. A PERSON CAN ACT AS PROXY ON BEHALF OF MEMBERS NOT EXCEEDING FIFTY (50) AND HOLDING IN THE AGGREGATE NOT MORE THAN 10% OF THE TOTAL SHARE CAPITAL OF THE COMPANY.
- 2. A MEMBER HOLDING MORE THAN 10% OF THE TOTAL SHARE CAPITAL OF THE COMPANY CARRYING VOTING RIGHTS MAY APPOINT A SINGLE PERSON AS PROXY AND SUCH PERSON SHALL NOT ACT AS A PROXY FOR ANY OTHER PERSON OR SHAREHOLDER.

PROXIES IN ORDER TO BE EFFECTIVE, SHOULD BE DEPOSITED AT THE REGISTERED OFFICE OF THE COMPANY DULY COMPLETED AND SIGNED NOT LESS THAN 48 HOURS BEFORE THE COMMENCEMENT OF THE MEETING. A PROXY FORM IS SENT HEREWITH. PROXIES SUBMITTED ON BEHALF OF THE COMPANIES, SOCIETIES, ETC. MUST BE SUPPORTED BY AN APPROPRIATE RESOLUTION/AUTHORITY, AS APPLICABLE.

- 3. During the period beginning twenty-four hours before the time fixed for the commencement of the meeting and ending with the conclusion of the meeting, members would be entitled to inspect the proxies lodged, at any time during the business hours of the company, provided not less than three days' notice is given to the company.
- The Company's Registrar& Share Transfer Agents (RTA) are:
   Skyline Financial Services Private Ltd, D-153/A, First Floor, Okhla Industrial Area, Phase
   I, New Delhi -110020, Phone: 011 3085 7575, Email: info@skylinerta.com.
- 5. Members can avail of the nomination facility in respect of shares held by them pursuant to the provisions of Section 72 of Companies Act, 2013. Members holding shares in electronic form may contact their respective Depository Participant for availing this facility. Members holding shares in physical form may send their nomination in the prescribed form duly filled into RTA at the above-mentioned address.
- 6. To prevent fraudulent transactions, members are advised to exercise due diligence and notify the Company of any change in address or demise of any member as soon as possible. Members are also advised not to leave their demat account(s) dormant for long. Periodic statement of holdings should be obtained from the concerned Depository Participant and holdings should be verified.
- 7. The Securities and Exchange Board of India (SEBI) has mandated the submission of Permanent Account Number (PAN) by every participant in securities market. Members holding shares in electronic form are, therefore, requested to submit the PAN to their Depository Participants with whom they are maintaining their demat accounts. Members holding shares in physical form can submit their PAN details to the Company or RTA.

- 8. Details under Regulation 36 of the SEBI (LODR), 2015, in respect of the Directors seeking appointment/re-appointment at the Annual General Meeting, is given in the Corporate Governance Report along with the details of their shareholding.
- 9. Electronic copy of the Annual Report for 2022-23 is being sent to all the members whose email IDs are registered with the Company / Depository Participant(s) for communication purposes unless any member has requested for a physical copy of the same. For members who have not registered their email address, physical copies of the Annual Report for 2022-23 are being sent in the permitted mode.
- 10. The Notice of the Annual General Meeting of the Company and instructions for evoting, along with Attendance Slip and Proxy Form is being sent to all the members by electronic mode, whose email IDs are registered with the Company/Depository Participants(s) for communication purposes unless any member has requested for a physical copy of the same. For members who have not registered their email address, physical copies of the aforementioned documents are being sent in the permitted mode.
- 11. Members may also note that the Notice of the Annual General Meeting and the Annual Report for 2022-23 will also be available on the Company's website www.kotiaenterprises.com for download. The physical copies of the aforesaid documents will also be available at the Company's Registered Office in New Delhi for inspection during normal business hours on working days, excluding Saturday up to the date of AGM. Even after registering for e-communication, members are entitled to receive such communication in physical form, upon making a request for the same, free of cost.
- 12. Shareholders are requested to notify any change of address:
- (i) To their Depository Participants (DPs) in respect of the shares held in Demat form; and
- (ii) To the Company at its Registered Office at 905, New Delhi House, 27, Barakhamba Road, New Delhi 110001
- (iii) In case the mailing address mentioned on this Annual Report is without the PIN Code, kindly inform the same to DP of the Company
- 13. To support the 'Green Initiative' in the Corporate Governance taken by the Ministry of Corporate Affairs, to contribute towards the Greener Environment and to receive all documents, Notices, including Annual Reports and other communications of the Company, investors should register their e-mail addresses with RTA if shares are held in physical mode or with the Depository Participant if the shares are held in electronic mode.
- 14. The Statement of Profit and Loss for the year ended 31<sup>st</sup> March 2023, the Balance Sheet as at that date, the Auditors' Report, the Directors' Report and all other documents annexed or attached to the Balance Sheet are available for inspection by the Members at the Registered Office of the Company between 11.00 A.M. and 01.00

P.M. on all working days up to this AGM. Members who wish to obtain information on the Company or view the Accounts for the previous years may visit the Company's website or send their queries at least 10 days in advance before the AGM to the Secretary of the Company.

**15. E-Voting:** In compliance with provisions of Section 108 of the Companies Act, 2013 and Rule 20 of the Companies (Management and Administration) Rules, 2014 as amended vide notification dated 19<sup>th</sup> March 2015, the Company is pleased to provide members facility to exercise their right to vote at the Annual General Meeting (AGM) by electronic means and detailed procedure is mentioned below:

#### THE INSTRUCTIONS FOR MEMBERS FOR REMOTE E-VOTING ARE AS UNDER:-

The remote e-voting period begins on 19<sup>th</sup> September 2023 at 9:00 A.M. and ends on 21<sup>st</sup> September, 2023 at 5:00 P.M. The remote e-voting module shall be disabled by NSDL for voting thereafter. The Members, whose names appear in the Register of Members / Beneficial Owners as on the record date (cut-off date) i.e., 15<sup>th</sup> September, 2023 may cast their vote electronically. The voting right of shareholders shall be in proportion to their share in the paid-up equity share capital of the Company as on the cut-off date, being., 15<sup>th</sup> September, 2023.

# How do I vote electronically using NSDL e-Voting system?

The way to vote electronically on NSDL e-Voting system consists of "Two Steps" which are mentioned below:

#### Step 1: Access to NSDL e-Voting system

#### A) Login method for e-Voting for Individual shareholders holding securities in demat mode

In terms of SEBI circular dated December 9, 2020 on e-Voting facility provided by Listed Companies, Individual shareholders holding securities in demat mode are allowed to vote through their demat account maintained with Depositories and Depository Participants.

Shareholders are advised to update their mobile number and email Id in their demat accounts in order to access e-Voting facility.

Login method for Individual shareholders holding securities in demat mode is given below:

| Type of shareholders                                                | Login Method                                                                                                    |
|---------------------------------------------------------------------|----------------------------------------------------------------------------------------------------|
| Individual Shareholders holding securities in demat mode with NSDL. | 1. Existing IDeAS user can visit the e-Services website of NSDL Viz. <a href="https://eservices.nsdl.com">https://eservices.nsdl.com</a> either on a Personal Computer or on a mobile. On the e-Services home page click on the "Beneficial Owner" icon under "Login" which is available under 'IDeAS' section, this will prompt you to enter your existing User ID and Password. After successful authentication, you will be able to see e-Voting services under Value added services. Click on "Access to e-Voting" under e-Voting services and you will be able to see e-Voting page. Click on company name or e-Voting service provider i.e. NSDL and you will be re-directed to e-Voting website of NSDL for casting your vote during the remote e-Voting period If you are not registered for IDeAS e-Services, option |

- to register is available at <a href="https://eservices.nsdl.com">https://eservices.nsdl.com</a>. Select "Register Online for IDeAS Portal" or click at <a href="https://eservices.nsdl.com/SecureWeb/IdeasDirectReg.jsp">https://eservices.nsdl.com/SecureWeb/IdeasDirectReg.jsp</a>
- Visit the e-Voting website of NSDL. Open web browser by typing the following URL: <a href="https://www.evoting.nsdl.com/">https://www.evoting.nsdl.com/</a> either on a Personal Computer or on a mobile. Once the home page of e-Voting system is launched, click on the icon "Login" which is available under 'Shareholder/Member' section. A new screen will open. You will have to enter your User ID (i.e. your sixteen digit demat account number hold with NSDL), Password/OTP and a Verification Code as shown on the screen. After successful authentication, you will be redirected to NSDL Depository site wherein you can see e-Voting page. Click on company name or e-Voting service provider i.e. NSDL and you will be redirected to e-Voting website of NSDL for casting your vote during the remote e-Voting period.
- 3. Shareholders/Members can also download NSDL Mobile App "**NSDL Speede**" facility by scanning the QR code mentioned below for seamless voting experience.

# **NSDL** Mobile App is available on

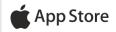

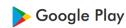

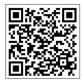

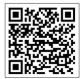

Individual Shareholders holding securities in demat mode with CDSL

- 1. Users who have opted for CDSL Easi / Easiest facility, can login through their existing user id and password. Option will be made available to reach e-Voting page without any further authentication. The users to login Easi /Easiest are requested to visit CDSL website www.cdslindia.com and click on login icon & New System Myeasi Tab and then user your existing my easi username & password.
- 2. After successful login the Easi / Easiest user will be able to see the e-Voting option for eligible companies where the evoting is in progress as per the information provided by company. On clicking the evoting option, the user will be able to see e-Voting page of the e-Voting service provider for casting your vote during the remote e-Voting period. Additionally, there is also links provided to access the system of all e-Voting Service Providers, so that the user can visit the e-Voting service providers' website directly.

|                                                                                                    | <ol> <li>If the user is not registered for Easi/Easiest, option to register is available at CDSL website www.cdslindia.com and click on login &amp; New System Myeasi Tab and then click on registration option.</li> <li>Alternatively, the user can directly access e-Voting page by providing Demat Account Number and PAN No. from a e-Voting link available on www.cdslindia.com home page. The system will authenticate the user by sending OTP on registered Mobile &amp; Email as recorded in the Demat Account. After successful authentication, user will be able to see the e-Voting option where the evoting is in progress and also able to directly access the system of all e-Voting Service Providers.</li> </ol> |
|----------------------------------------------------------------------------------------------------|----------------------------------------------------------------------------------------------------|
| Individual Shareholders (holding securities in demat mode) login through their depository participants | You can also login using the login credentials of your demat account through your Depository Participant registered with NSDL/CDSL for e-Voting facility. upon logging in, you will be able to see e-Voting option. Click on e-Voting option, you will be redirected to NSDL/CDSL Depository site after successful authentication, wherein you can see e-Voting feature. Click on company name or e-Voting service provider i.e. NSDL and you will be redirected to e-Voting website of NSDL for casting your vote during the remote e-Voting period                                                                                                    |

<u>Important note: Members who are unable to retrieve User ID/ Password are advised to use Forget User ID and Forget Password option available at abovementioned website.</u>

# Helpdesk for Individual Shareholders holding securities in demat mode for any technical issues related to login through Depository i.e. NSDL and CDSL.

| Login type                      | Helpdesk details                                        |  |  |  |
|---------------------------------|---------------------------------------------------------|--|--|--|
| Individual Shareholders holding | Members facing any technical issue in login can contact |  |  |  |
| securities in demat mode with   | NSDL helpdesk by sending a request at                   |  |  |  |
| NSDL                            | evoting@nsdl.co.in or call at 022 - 4886 7000 and 022 - |  |  |  |
|                                 | 2499 7000                                               |  |  |  |
| Individual Shareholders holding | Members facing any technical issue in login can contact |  |  |  |
| securities in demat mode with   | CDSL helpdesk by sending a request at                   |  |  |  |
| CDSL                            | helpdesk.evoting@cdslindia.com or contact at toll free  |  |  |  |
|                                 | no. 1800 22 55 33                                       |  |  |  |

B) Login Method for e-Voting for shareholders other than Individual shareholders holding securities in demat mode and shareholders holding securities in physical mode.

# **How to Log-in to NSDL e-Voting website?**

- 1. Visit the e-Voting website of NSDL. Open web browser by typing the following URL: <a href="https://www.evoting.nsdl.com/">https://www.evoting.nsdl.com/</a> either on a Personal Computer or on a mobile.
- 2. Once the home page of e-Voting system is launched, click on the icon "Login" which is available under 'Shareholder/Member' section.
- 3. A new screen will open. You will have to enter your User ID, your Password/OTP and a Verification Code as shown on the screen.

  Alternatively, if you are registered for NSDL eservices i.e. IDEAS, you can log-in at <a href="https://eservices.nsdl.com/">https://eservices.nsdl.com/</a> with your existing IDEAS login. Once you log-in to NSDL eservices after using your log-in credentials, click on e-Voting and you can proceed to Step 2 i.e. Cast your vote electronically.
- 4. Your User ID details are given below:

| Manner of holding shares i.e. Demat (NSDL or CDSL) or Physical | Your User ID is:                                                                                                    |  |
|----------------------------------------------------------------|----------------------------------------------------------------------------------------------------|--|
| a) For Members who hold shares in demat account with NSDL.     | 8 Character DP ID followed by 8 Digit<br>Client ID                                                                                         |  |
|                                                                | For example if your DP ID is IN300*** and Client ID is 12***** then your user ID is IN300***12*****.                                       |  |
| b) For Members who hold shares in demat account with CDSL.     | 16 Digit Beneficiary ID  For example if your Beneficiary ID is  12************ then your user ID is  12*********************************** |  |
| c) For Members holding shares in Physical Form.                | EVEN Number followed by Folio Number registered with the company                                                                           |  |
|                                                                | For example if folio number is 001*** and EVEN is 101456 then user ID is 101456001***                                                      |  |

- 5. Password details for shareholders other than Individual shareholders are given below:
  - a) If you are already registered for e-Voting, then you can user your existing password to login and cast your vote.
  - b) If you are using NSDL e-Voting system for the first time, you will need to retrieve the 'initial password' which was communicated to you. Once you retrieve your

'initial password', you need to enter the 'initial password' and the system will force you to change your password.

- c) How to retrieve your 'initial password'?
  - (i) If your email ID is registered in your demat account or with the company, your 'initial password' is communicated to you on your email ID. Trace the email sent to you from NSDL from your mailbox. Open the email and open the attachment i.e. a .pdf file. Open the .pdf file. The password to open the .pdf file is your 8 digit client ID for NSDL account, last 8 digits of client ID for CDSL account or folio number for shares held in physical form. The .pdf file contains your 'User ID' and your 'initial password'.
  - (ii) If your email ID is not registered, please follow steps mentioned below in process for those shareholders whose email ids are not registered.
- 6. If you are unable to retrieve or have not received the "Initial password" or have forgotten your password:
  - a) Click on "Forgot User Details/Password?" (If you are holding shares in your demat account with NSDL or CDSL) option available on www.evoting.nsdl.com.
  - b) **Physical User Reset Password?**" (If you are holding shares in physical mode) option available on www.evoting.nsdl.com.
  - c) If you are still unable to get the password by aforesaid two options, you can send a request at <a href="mailto:evoting@nsdl.co.in">evoting@nsdl.co.in</a> mentioning your demat account number/folio number, your PAN, your name and your registered address etc.
  - d) Members can also use the OTP (One Time Password) based login for casting the votes on the e-Voting system of NSDL.
- 7. After entering your password, tick on Agree to "Terms and Conditions" by selecting on the check box.
- 8. Now, you will have to click on "Login" button.
- 9. After you click on the "Login" button, Home page of e-Voting will open.

#### Step 2: Cast your vote electronically on NSDL e-Voting system.

# How to cast your vote electronically on NSDL e-Voting system?

- 1. After successful login at Step 1, you will be able to see all the companies "EVEN" in which you are holding shares and whose voting cycle is in active status.
- 2. Select "EVEN" of company for which you wish to cast your vote during the remote e-Voting period.
  - 3. Now you are ready for e-Voting as the Voting page opens.
- 4. Cast your vote by selecting appropriate options i.e. assent or dissent, verify/modify the number of shares for which you wish to cast your vote and click on "Submit" and also "Confirm" when prompted.
  - 5. Upon confirmation, the message "Vote cast successfully" will be displayed.
- 6. You can also take the printout of the votes cast by you by clicking on the print option on the confirmation page.
- 7. Once you confirm your vote on the resolution, you will not be allowed to modify your vote.

# **General Guidelines for shareholders**

- 1. Institutional shareholders (i.e. other than individuals, HUF, NRI etc.) are required to send scanned copy (PDF/JPG Format) of the relevant Board Resolution/ Authority letter etc. with attested specimen signature of the duly authorized signatory(ies) who are authorized to vote, to the Scrutinizer by e-mail to <a href="mailto:amitkumar0811@yahoo.com">amitkumar0811@yahoo.com</a> with a copy marked to <a href="mailto:evoting@nsdl.co.in">evoting@nsdl.co.in</a>. Institutional shareholders (i.e. other than individuals, HUF, NRI etc.) can also upload their Board Resolution / Power of Attorney / Authority Letter etc. by clicking on "Upload Board Resolution / Authority Letter" displayed under "e-Voting" tab in their login.
- 2. It is strongly recommended not to share your password with any other person and take utmost care to keep your password confidential. Login to the e-voting website will be disabled upon five unsuccessful attempts to key in the correct password. In such an event, you will need to go through the "Forgot User Details/Password?" or "Physical User Reset Password?" option available on www.evoting.nsdl.com to reset the password.
- 3. In case of any queries, you may refer the Frequently Asked Questions (FAQs) for Shareholders and e-voting user manual for Shareholders available at the download section of <a href="www.evoting.nsdl.com">www.evoting.nsdl.com</a> or call on toll free no.: 1800 1020 990 and 1800 22 44 30 or send a request to Mr. Abhishek Mishra at <a href="evoting@nsdl.co.in">evoting@nsdl.co.in</a>

Process for those shareholders whose email ids are not registered with the depositories for procuring user id and password and registration of e mail ids for e-voting for the resolutions set out in this notice:

- In case shares are held in physical mode please provide Folio No., Name of shareholder, scanned copy of the share certificate (front and back), PAN (self attested scanned copy of PAN card), AADHAR (self attested scanned copy of Aadhar Card) by email to compliance@kotiaenterprises.com
- 2. In case shares are held in demat mode, please provide DPID-CLID (16 digit DPID + CLID or 16 digit beneficiary ID), Name, client master or copy of Consolidated Account statement, PAN (self attested scanned copy of PAN card), AADHAR (self attested scanned copy of Aadhar Card) to <a href="mailto:compliance@kotiaenterprises.com">compliance@kotiaenterprises.com</a>. If you are an Individual shareholders holding securities in demat mode, you are requested to refer to the login method explained at step 1 (A) i.e. <a href="mailto:Login method for e-Voting for Individual shareholders holding securities in demat mode">Login method for e-Voting for Individual shareholders holding securities in demat mode</a>.
- Alternatively shareholder/members may send a request to <u>evoting@nsdl.co.in</u> for procuring user id and password for e-voting by providing above mentioned documents.
- 4. In terms of SEBI circular dated December 9, 2020 on e-Voting facility provided by Listed Companies, Individual shareholders holding securities in demat mode are allowed to vote through their demat account maintained with Depositories and Depository Participants. Shareholders are required to update their mobile number and email ID correctly in their demat account in order to access e-Voting facility.

# **ANNEXURE TO THE NOTICE**

Pursuant to regulation 36 of the SEBI (Listing Obligations and Disclosure Requirement) Regulations, 2015 and Secretarial Standard 2 issued by ICSI, the information about the Directors seeking Appointment/Re-appointment at the 43<sup>rd</sup> Annual General Meeting is furnished below:

| Name of Director               | Mr. Paaven Bansal Mr. Vikas Bans         |                                    |  |
|--------------------------------|------------------------------------------|------------------------------------|--|
| Director Identification        | 08098647                                 | 07094135                           |  |
| Number (DIN)                   |                                          |                                    |  |
| Designation/ category of the   | Non- Executive, Non Independent          | Additional Non-Executive           |  |
| Director                       |                                          | Director                           |  |
| Age                            | 03/12/1999                               | 09/05/1975                         |  |
| Date of the first appointment  | 03/04/2018                               | 14/11/2022                         |  |
| on the Board                   |                                          |                                    |  |
| Qualifications                 | B- Tech                                  | B-Com                              |  |
| Brief Profile, Experience, and | He has graduated from BITS Pilani with   | Mr. Vikas Bansal is B.Com          |  |
| Expertise in specific          | Computer Science + Minor in Finance.     | Graduate and has an experience     |  |
| functional areas               | Since an early age he has been exposed   | of more than 10 years in the field |  |
|                                | to various sections of the finance field | of General Management and          |  |
|                                | and is associated with multiple startup  | Advisory.                          |  |
|                                | founders.                                | ,, .                               |  |
|                                |                                          |                                    |  |
|                                | With a strong background in Artificial   | Mr. Vikas Bansal is passionate     |  |
|                                | Intelligence, Cryptography, and          | about aligning business and        |  |
|                                | Derivatives and Securities he has been   | sustainability goals               |  |
|                                | engaged in the Fintech sector since the  | sustainability goals               |  |
|                                | start of his college days. He has also   |                                    |  |
|                                | been involved in many social projects    |                                    |  |
|                                | for the underprivileged.                 |                                    |  |
| Directorships held in other    | 1. Growcap Account Aggregation           | 1. SBK Trade And Infrastructure    |  |
| companies including listed     | Private Limited                          | Private limited                    |  |
| companies (^) and excluding    | 2. Nandish Enterprises Private Limited   | 2. lesous Marketing Private        |  |
| foreign companies as of the    | 3. Radical Advisors India Private        | Limited                            |  |
| date of this Notice.           | Limited                                  | 3. Chronos International Limited   |  |
|                                | 4. Fincase Digitech Private Limited      | 4. Ananda Clothing Limited         |  |
| Name of listed entities from   | Nil                                      | Nil                                |  |
| which the person has           |                                          |                                    |  |
| resigned in the past three     |                                          |                                    |  |
| years                          |                                          |                                    |  |
| Memberships /                  | Nil                                      | Nil                                |  |
| Chairmanships of               |                                          |                                    |  |
| committees of other            |                                          |                                    |  |
| companies including listed     |                                          |                                    |  |
| companies (^) and excluding    |                                          |                                    |  |
| foreign companies as of the    |                                          |                                    |  |
| date of this Notice            |                                          |                                    |  |
| Relationship with other        | Son of Mr. Manoj Kumar Bansal, who is    | Relative of Mr. Manoj Kumar        |  |
| Directors, Managers, and       | Managing Director of the Company         | Bansal (MD & CFO of the            |  |
|                                |                                          | Company)                           |  |

| other Key Managerial<br>Personnel of the Company                                                                                                    |                                                                |                                                |
|----------------------------------------------------------------------------------------------------|----------------------------------------------------------------|------------------------------------------------|
| Shareholding in the Company including shareholding as a beneficial owner                                                                                    | Nil                                                            | 71,013 Equity Shares of Rs. 10/-<br>each       |
| Terms and Conditions of appointment / reappointment                                                                                                    | Re-appointment as a Non-Executive,<br>Non-Independent Director | Re-appointment as a Non-<br>Executive Director |
| Details of Remuneration sought to be paid                                                                                                    | Nil                                                            | Nil                                            |
| In the case of independent directors, the skills and capabilities required for the role and the manner in which the proposed person meets such requirements | Nil                                                            | Nil                                            |

# **KOTIA ENTERPRISES LIMITED**

CIN: L74110DL1980PLC010678

Regd. Off: 905, New Delhi House, 27, Barakhamba Road, New Delhi - 110001 Tel:- 91-11 - 40045955 Email: compliance@kotiaenterprises.com, Website: www.kotiaenterprises.com

# Form No. MGT - 11 PROXY FORM

[Pursuant to section 105(6) of the Companies Act, 2013 and rules 19(3) of the Companies (Management and Administration) Rules, 2014]

| Name of the Member(s)/                       |           |                                              |
|----------------------------------------------|-----------|----------------------------------------------|
| Representative:                              |           |                                              |
| Registered Address:                          |           |                                              |
| E-mail ID:                                   |           |                                              |
| Folio No./Client ID:                         |           | DP ID:                                       |
| I/ We, being the member (<br>hereby appoint: | s) of     | equity shares of the above-named Company,    |
| 1.Name                                       | 1.Name    | 1.Name                                       |
| Address:                                     | Address:  | Address:                                     |
| Email Id:                                    | Email Id: | Email Id:                                    |
| Signature:, or failir him/her                | him/her   | :, or failing Signature:, or failing him/her |

as my/our proxy to attend and vote (on a ballot/poll) for me/us and on my/our behalf at the 43<sup>rd</sup> Annual General Meeting of the Company, to be held on Friday, September 22, 2023 at 11:00 A.M. at 905, New Delhi House, 27, Barakhamba Road, New Delhi-110001 and at any adjournment thereof in respect of such resolutions as are indicated below:

| Resolution<br>Number   | Resolution                                                                                                    |     |         |         |
|------------------------|----------------------------------------------------------------------------------------------------|-----|---------|---------|
| <b>Ordinary Busine</b> | SS                                                                                                    |     |         |         |
| 1.                     | Adoption and Approval of Balance Sheet,<br>Statement of Profit and Loss and the<br>Reports of the Board of Directors and<br>Auditors thereon for the financial period<br>ended on March 31, 2023 | For | Against | Abstain |
| 2.                     | Re-appointment of Mr. Paaven Bansal, as Director liable to retire by rotation.                                                                                                    |     |         |         |

| Resolution<br>Number    | Resolution                                                    |     |         |         |
|-------------------------|---------------------------------------------------------------|-----|---------|---------|
| <b>Special Business</b> |                                                               |     |         |         |
| 3                       | Appointment of Mr. Vikas Bansal as an Director of the Company | For | Against | Abstain |

| Signed this Day of | Affix revenue<br>stamp of not<br>less than Rs.<br>1.00 |
|--------------------|--------------------------------------------------------|
|                    |                                                        |

Signature of 1<sup>st</sup> proxy Holders(s) Signature of 2<sup>nd</sup> proxy Holders(s) Signature of 3<sup>rd</sup> proxy Holders(s)

#### **Notes:**

- 1. It is optional to indicate your reference, if you leave the for, against column or abstain column blank against or abstain column blank against any or all resolutions, your proxy will be entitled in the manner as he/she may deem appropriate.
- 2. This form of proxy in order to be effective should be duly stamped, completed, signed, and deposited at the registered office of the company, not less than 48 hours before the commencement of the meeting.
- 3. The proxy form should be signed as per specimen signature registered with the share transfer Agents or Depository Participant, as the case may be.

#### **KOTIA ENTERPRISES LIMITED**

CIN: L74110DL1980PLC010678

Regd. Off: 905, New Delhi House, 27, Barakhamba Road, New Delhi -110001, Tel:- 91-11 - 40045955 Email: compliance@kotiaenterprises.com, Website: <u>www.kotiaenterprises.com</u>

# **ELECTRONIC VOTING PARTICULARS**

| Commencement of remote e-voting  End of remote e- voting |         | From 09.00 a.m. (IST) on Wednesday,<br>September 19, 2023 |               |  |
|----------------------------------------------------------|---------|-----------------------------------------------------------|---------------|--|
|                                                          |         | Up to 5.00 p.m. (IST) on Friday, Septem 21, 2023          |               |  |
| EVEN<br>(Remote E-Voting<br>Event Number)                | USER ID | PASSWORD/PIN                                              | NO. OF SHARES |  |

The e-voting facility will be available during the following voting period:

- The remote e-voting will not be allowed beyond the aforesaid date and time and the remote e-voting module shall be disabled by NSDL upon expiry of aforesaid period.
- The cut-off date for the purpose of remote e-voting and voting at the Meeting is Friday, September 15, 2023.
- Please read the instructions given below carefully before exercising the vote through evoting.

#### **KOTIA ENTERPRISES LIMITED**

CIN: L74110DL1980PLC010678

Regd. Off: 905, New Delhi House, 27, Barakhamba Road, New Delhi -110001, Tel:- 91-11 - 40045955 Email: compliance@kotiaenterprises.com, Website: www.kotiaenterprises.com

| ATTENDANCE S                        | SLIP |
|-------------------------------------|------|
| Regd. Folio No./DP ID - Client ID   | :    |
| Name & Address of First/Sole Member | :    |
| No. of Shares held                  | :    |

I/We hereby record my/our presence at the 43<sup>rd</sup> Annual General Meeting (AGM) of the Company scheduled to be held on Friday, September 22, 2023 at 11:00 a.m. at its Registered office at 905, New Delhi House, 27, Barakhamba Road, New Delhi -110001.

\_\_\_\_\_

# **ROUTE MAP FOR AGM VENUE**

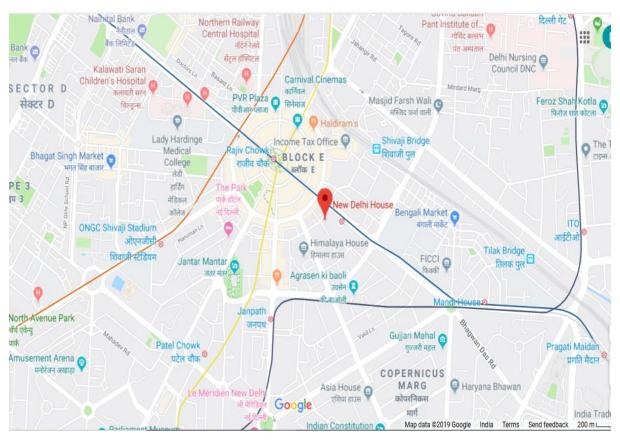

Venue: 905, New Delhi House, 27, Barakhamba Road, New Delhi -110001.